# **Einrichtung eins Standard Proxmox4 Clusters**

## **Voraussetzungen**

In dem Beitrag wird beschrieben wie man einen Cluster (mind. 2 für Config) verbindet. Folgende Voraussetzungen müssen gegeben sein:

- Datum und Zeit synchron
- SSH über Port 22 zwischen den Nodes ist möglich
- Möchte man HA benutzen, ab 3 Nodes, sollte man überall die selbe PVE Version verwenden
- Mind. eine dizierte NIC für die Clusterkommunikation
- Eigenes Clustervlan oder eigenen PHY Switch mit eigenem Subnet
- Alle Clustermitglieder müssen auf diesem Interface das gleich IP Netz verwenden, ob IPV4 oder IPV6 ist egal
- Alle Clustermitglieder müssen über Multicast (Corosync verwendet UDP 5404 und 5405) kommunizieren können.

## **Installation und Konfiguration**

Als erstes installiert man auf allen Mitgliedern, in unsereme Fall 2 Server, Proxmox in der gleichen Version. Wenn man eine [Subscription](https://www.proxmox.com/de/proxmox-ve/preise) verwendet ist es wichtig das alle Clustermitglieder die gleiche verwenden. Hat man alles erfolgreich installiert, Updates usw. gehts an die Konfiguration.

### **Netzwerk einrichten**

Wir gehen hier von einer Mindestkonfig von zwei NICs pro Server aus. Einmal das Homenetzwerk 192.168.0.0/24 und einmal das Proxmox Clustervlan 192.168.1.0/24. Dies kann man natürlich alles grafisch über das PVE Webinterface erledigen, oder man editiert einfach die /etc/network/interfaces.

#### **Netzwerkconfig pve01:**

```
auto lo
iface lo inet loopback
iface eth0 inet manual
auto vmbr0
iface vmbr0 inet static
         address 192.168.0.1
         netmask 255.255.255.0
         gateway 192.168.0.254
         bridge_ports eth0
         bridge_stp off
         bridge_fd 0
```
Last update:<br>2017/04/14 virtualisierung:proxmox\_kvm\_und\_lxc:einrichtung\_eins\_standard\_proxmox4\_clusters https://deepdoc.at/dokuwiki/doku.php?id=virtualisierung:proxmox\_kvm\_und\_lxc:einrichtung\_eins\_standard\_proxmox4\_clusters&rev 12:57

auto eth1 iface eth1 inet static address 192.168.1.1 netmask 255.255.255.0 #Clusternetzwerk

#### **Netzwerkconfig pve02:**

auto lo iface lo inet loopback iface eth0 inet manual auto vmbr0 iface vmbr0 inet static address 192.168.0.2 netmask 255.255.255.0 gateway 192.168.0.254 bridge\_ports eth0 bridge\_stp off bridge fd 0 auto eth1 iface eth1 inet static address 192.168.1.2 netmask 255.255.255.0 #Clusternetzwerk

Um das Neue Netzwerk zu aktivieren startet man die Server einfach durch. Man kann aber auch den Netzwerkdienst neustarten:

/etc/init.d/networking restart

From: <https://deepdoc.at/dokuwiki/>- **DEEPDOC.AT - enjoy your brain**

Permanent link: **[https://deepdoc.at/dokuwiki/doku.php?id=virtualisierung:proxmox\\_kvm\\_und\\_lxc:einrichtung\\_eins\\_standard\\_proxmox4\\_clusters&rev=1492167434](https://deepdoc.at/dokuwiki/doku.php?id=virtualisierung:proxmox_kvm_und_lxc:einrichtung_eins_standard_proxmox4_clusters&rev=1492167434)** Last update: **2017/04/14 12:57**

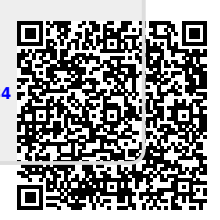